# **prog**matic blue

Der komfortable Programmierstick mit Bluetooth-Funktion

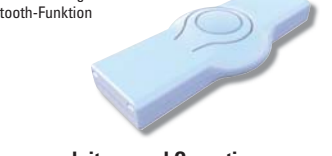

# **Bedienungsanleitung und Garantie**

Bitte lesen Sie vor der Benutzung die Bedienungsanleitung aufmerksam durch. Bewahren Sie die Unterlagen zum Nachschlagen auf und geben Sie diese bei Weitergabe des Gerätes mit.

# **Lieferumfang**

1x Progmatic Blue Programmierstick 1x Bedienungsanleitung

# gsgemäße Verwer

Progmatic Blue dient zum einfachen Programmieren der EUROtronic Energiespar-Regler mit Programmier-Port. Die Daten gelangen per Bluetooth vom Smartphone oder Tablet auf den Progmatic Blue. Durch den Stecker am Progmatic Blue werden die Daten auf den Energiespar-Regler übertragen. Der EUROtronic Programmier-Port am Energiespar-Regler ist **nur** für EUROtronic Produkte bestimmt. Schließen Sie keinesfalls andere Geräte mit Mini-USB-Anschluss an! Progmatic Blue ist nicht als transportables Speichermedium geeignet.

# **Bedien- und Anzeigeelemente**

**Taste** 

- 2 Stecker für EUROtronic Programmier-Port
- 3 LED rot

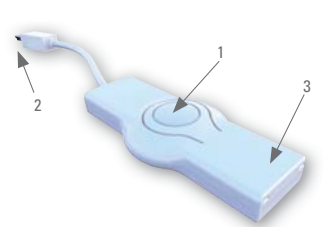

# **Funktion Progmatic Blue**

Progmatic Blue ermöglicht das bequeme Festlegen der Heiz- und Sparzeiten für EUROtronic Energiespar-Regler von Ihrem Smartphone oder Tablet aus. Nach der Speicherung der Raumprofile in Ihrer App<br>können diese bequem per Bluetooth auf dem Progmatic Blue übertragen werden. Mit dem Stecker verbinden Sie Ihren Energiespar-Regler am Programmier-Port und speichern die Profi le nun auf dem Energiespar-Regler. Die Energiespar-Regler übernehmen dabei auch die aktuelle Uhrzeit und das Datum, so dass eine Erstinstalla tion des Energiespar-Reglers entfällt.

# **Erstinbetriebnahme von Progmatic Blue**

Laden Sie sich die kostenlose Application **"EUROprog"**  aus dem App Store (IOS) bzw. Google Play Store (Android) auf Ihr Smartphone oder Tablet herunter.

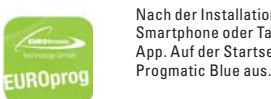

Nach der Installation der App auf Ihrem Smartphone oder Tablet, öffnen Sie die App. Auf der Startseite, wählen Sie nun

# **Erstellung von Raumprofilen**

Tippen Sie auf das Symbol (+) "oben<br>rechts", um einen Profil hinzuzufügen. Benennen Sie das Profil im dafür<br>vorgesehenen Feld "Titel" (z.B. Bad) um. Stellen Sie nun eine Spartemperatur, Komforttemperatur und Offsettemperatur ein.

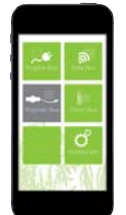

**Einstellen von Komfort- und Spartemperatur** Sie können die gewünschte Komfort- und Spartemperatur bequem in den entsprechenden Feldern einstellen, indem Sie die Pfeile am rechten Rand betätigen.

# **Einstellen der Offsettemperatur**

Da die Temperatur am Heizkörper gemessen wird, kann sie an einer anderen Stelle im Raum abweichen. Um dies anzugleichen, können Sie den Offset einstellen. Werden z.B. 19°C anstatt eingestellter 21°C gemessen, stellen Sie den Offset auf 2°C einer

# **Zeitschema**

Sie haben die Möglichkeit, alle Tage einzeln zu programmieren oder Blockbildungen vorzunehmen:

# **Individuelle Komfortzeiten**

**EIN** – Jeder Tag **(Mo-So)** bekommt ein individuelles

Heiz-/Sparprofil.<br>AIIS - Die Wochentage **AUS** – Die Wochentage **(Mo-Fr)** und die Wochenenden **(Sa-So)** bekommen verschiedene Heiz-/Sparprofi le.

# **4 Komfortzeiten pro Tag**

**EIN** – 4 Heiz-und 4 Sparzeiten pro Tag programmierbar. **AUS** – 2 Heiz-und 2 Sparzeiten pro Tag programmierbar.

# **Kindersicherung**

**EIN** – Kindersicherung aktiv

# **AUS** – Kindersicherung inaktiv

# **Komfortzeiten einstellen**

Je nach ausgewähltem Zeitschema können Sie jetzt mit der Programmierung der Tage/Blöcken beginnen. Tippen Sie in das Feld "Startzeit 1" und wählen Sie eine Zeit aus, an dem Ihr Heizkörper<br>heizen soll, beispielsweise 6:00 Uhr. Danach Tippen Sie in das Feld "Endzeit 1" und geben eine Zeit ein, bei der der Heizkörper zurück in die Sparzeit schalten soll.

# **Urlaubsfunktion**

Hier können Sie vorab Ihre Urlaubszeiten eingeben. Die Energiespar-Regler stellen zu diesen Zeiten die von Ihnen festgelegte Temperatur ein. Es können maximal sechs Urlaubsprofi le angelegt werden. Um das Datum und die Uhrzeit des Urlaubstarts festzulegen, Tippen Sie auf den Pfeil rechts und wählen diese aus, danach legen Sie das Urlaubsende fest. Am Ende stellen Sie die Temperatur ein, die für den gesamten Zeitraum Ihres Urlaubs gelten soll.

# **Speichern der Raumprofi le**

Nach Abschluss der Programmierung Ihrer Raumprofile speichern<br>Sie Ihre Eingabe "oben rechts" (Fertig). Auf dem Symbol (Profil) "oben rechts" haben Sie die Möglichkeit Ihre gespeicherten Profile zu laden oder unter einem anderen Namen zu speichen.

# **Bearbeiten und Löschen der Raumprofi le**

Über die Funktion "Zurück" gelangen Sie im Menü Schritt für Schritt zurück, bis zur Startseite. Falls Sie bereits mehrere Profile angelegt haben, können Sie diese mit der Funktion "Bearbeiten" erneut aufrufen und beliebig abändern. Über "Löschen" löschen Sie das komplette Profil vollständig.

# **Übertragung auf den Energiespar-Regler**

- 1. Aktivieren Sie die Bluetooth-Funktion auf Ihrem Smartphone oder Tablet über das Einstellungsmenü.
- 2. Tippen Sie auf das Symbol (Übertragen) "oben rechts".
- 3. Wählen Sie Verhinden" aus
- 4. Stecken Sie den Progmatic Blue in Ihren Energiespar- Regler auf dem Sie die angelegten Raumprofi le übertragen möchten.
- 5. Drücken Sie die MENU-Taste an Ihren Energiespar-Regler
- 6. Drücken Sie jetzt die Taste auf Ihrem Progmatic Blue. Die rote LED auf dem Progmatic blinkt ca. 10 Sekunden.
- 7. Wählen Sie in dieser Zeit "Progmatic Blue" in der App aus.
- 8. Jetzt zeigt die App die von Ihnen angelegten Profi le an. Wählen Sie ein oder mehrere Profi le (bis zu 10 Profi le) aus und Tippen Sie auf auf das Symbol (Senden) "oben rechts". Die rote LED erlischt und die Daten wurden erfolgreich übertragen.

Auf dem Display des Energiespar-Regler erscheint "P0 1" (in Ihrer<br>App bekommen Sie ebenfalls die Profile mit Namen und Profil 1, Profi l 2, Profi l 3,... usw.) angezeigt. Je nach Gerät durch Drehen des Handstellrades bzw. Drücken der Tasten  $\Box$  und  $\Box$  kann das zu programmierende Raumprofi l für den Regler ausgewählt werden. Es werden nur so viele Raumprofile zur Auswahl angeboten, wie auch<br>mit der App übertragen wurden. Durch anschließendes Drücken der<br>Taste [MENU] bzw. [OKI] wird das Raumprofil vom Stick übernommen. Nach erfolgreicher Programmierung ist wieder die gewohnte Anzeige am Regler zu sehen. Bitte beachten Sie, dass die Anzeige automatisch wieder in den Grundzustand wechselt, wenn Sie innerhalb von ca. 10 Sekunden keine Veränderung am Regler vornehmen. Der Progmatic Blue kann jetzt entfernt werden.

**INFO:** Die Daten bleiben bis zu einer Stunde auf dem Progmatic Blue gespeichert. Ist die Uhrzeit auf dem Stick nicht mehr aktuell leuchtet die LED dauerhaft rot.

# 

# **Hinweis bei der Erstinbetriebnahme des Energiespar-Reglers:**

Sollten Sie die Übertragung auf einen fabrikneuen Energiespar-Regler vornehmen, beachten Sie bitte, dass der Energiespar-Regler eine Inbetriebnahme-Prozedur vornimmt.

- Ubergehen Sie die Eingabe von Datum und Uhrzeit durch<br>mehrmaliges Drücken der Taste © 0K \_].<br>Die korrekte Uhrzeit wird nach der Adaption von Progmatic Blue
- automatisch auf den Energiespar-Regler übertragen. • Der Motor fährt nun in die ON-Position um die Montage zu erleichtern.
- Der Hinweis INST erscheint jetzt im Display.
- Gehen Sie nun zur Montage am Heizkörper, wie in der Bedienungsanleitung des Reglers beschrieben, vor. Progmatic Blue kann jetzt an den Energiespar-Regler
- angeschlossen werden.

# **Reinigung und Altgeräte**

**Reinigung**<br>Verwenden Sie zur Reinigung des Progmatic Blue nur ein trockenes<br>bis leicht feuchtes Tuch. Vermeiden Sie chemische Lösungsmittel, Sie beschädigen damit eventuell das Gerät.

# **Altgeräte**

Werfen Sie Altgeräte und Verpackungsmaterial nicht in den Hausmüll. Sie können einer Wiederverwertung zugeführt werden. Weitere Auskünfte dazu erhalten Sie auch bei Ihrer örtlichen Gemeindeverwaltung.

# **Hinweis**:

Mit Progmatic Blue lassen sich alle EUROtronic Energiespar-Regler mit Programmier-Port programmieren. Besitzen Sie einen Energiespar-Regler älteren Fertigungsdatums, können die folgenden Funktionen wie nachfolgend beschrieben abweichen: Es wird kein negativer Wert für "Offset" übernommen. Wird in der Software ein negativer Wert eingegeben, wird dieser im Energiespar-Regler ignoriert.

# **Technische Daten**

**Schnittstellen:** EUROtronic Programmier-Port **Systemvoraussetzungen:** ab Bluetooth 4.0 **Softwarevoraussetzungen (gilt nur für Android):**  Betriebssystem 4.3

**Anzahl programmier barer Heizzeiten:** 4 Heizzeiten pro Tag **Umgebungstemperatur:** 0 bis +50 °C

**Lagertemperatur:** -20 °C bis +70 °C **Gehäusematerial:** Kunststoff ASA

**Gehäusefarbe:** ähnlich RAL 9016, weiß **Gehäusemaße:** ca. 75 x 14 x 34 mm (B x H x T)

# **Garantiehinweis**

Die Garantiezeit beträgt 24 Monate und beginnt am Tag des Kaufs. Bitte bewahren Sie den Kassenbon als Nachweis für den Kauf auf. Während der Garantiezeit können defekte Progmatic Blue ausreichend frankiert an unten stehende Serviceadresse gesandt werden. Sie erhalten dann ein neues oder repariertes Gerät kostenlos zurück. Mit Reparatur oder Austausch des Gerätes beginnt kein neuer Garantiezeitraum. Nach Ablauf der Garantiezeit haben Sie ebenfalls die Möglichkeit, das defekte Gerät zwecks Reparatur ausreichend frankiert an die u.a. Adresse zu senden. Nach Ablauf der Garantiezeit anfallende Reparaturen sind kostenpflichtig. Ihre gesetzlichen Rechte werden durch diese Garantie nicht eingeschränkt.

# **Eurotronic Technology GmbH**

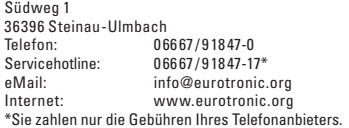

Verp.-Nr. 900 000 307 | Stand: 2014/08

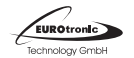